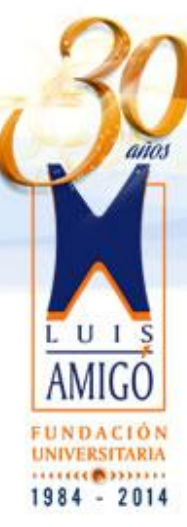

## **CRÉDITOS EXTERNOS PROCESO EN LA FUNLAM**

Para la actualización o renovación de los créditos ICETEX, FONDO EPM y FONDO PRESUPUESTO PARTICIPATIVO, hay que tener en cuenta lo siguiente: **PLAZOS.**

Estos van entre el 9 de junio y hasta el 18 de junio de 2014, y 30 de junio hasta el 11 de julio de 2014.

## **CERTIFICADO DE RENOVACIÓN**

Siguiendo con el mismo proceso del semestre anterior, se enviara digitalizado a los correos destinados para cada modalidad estos son:

- [renovacionfondos@funlam.edu.co](mailto:renovacionfondos@funlam.edu.co) (para fondo EPM y fondo Presupuesto Participativo).
- [renovacionicetex@funlam.edu.co](mailto:renovacionicetex@funlam.edu.co) (para crédito Acces y País Mediano Plazo).

**NOTA**: absténgase de enviar el correo durante el periodo de vacaciones del personal administrativo, y **no** se recibirán certificados de renovación físicos

## **GENERE UN NUEVO DOCUMENTO DE PAGO DESPUÉS DE ENTREGAR EL CERTIFICADO DE RENOVACIÓN**

Para esto hay que ingresar al sistema académico, al día siguiente del envió del certificado de renovación y seguir los siguientes pasos:

- 1. Ingrese por el link de matrículas y busque el botón que dice Anular Liquidación de click y espere que cargue.
- 2. Busca nuevamente el mismo botón y de click por segunda vez y espere que cargue.
- 3. Luego, sin modificar el horario para no cambiar el valor, proceda a dar click en el botón que dice liquidar y espere que cargue, busca nuevamente el mismo botón y de click por segunda vez y espere que cargue. Con este proceso se genera la factura incluyendo el crédito, imprima la última liquidación generada y destruya cualquiera que ya tenga impresa esto para evitar pagos en bancos con facturas anuladas.

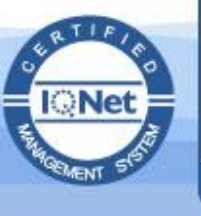

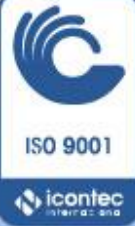

**1**

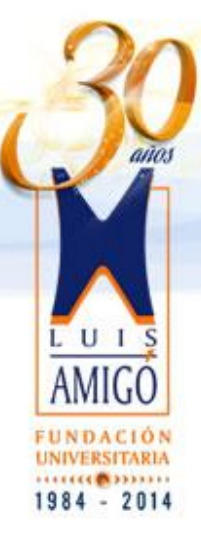

## **ESTUDIANTES CON CRÉDITOS DEL 100% (MEDIANO PLAZO) Y VALOR MATRICULA INFERIOR O IGUAL A 3 SMLV (FONDO EPM)**

Estos estudiantes solo tienen que reliquidar la matrícula y verificar en el sistema académico que el estado sea ACTIVO, no tiene que imprimir la factura.

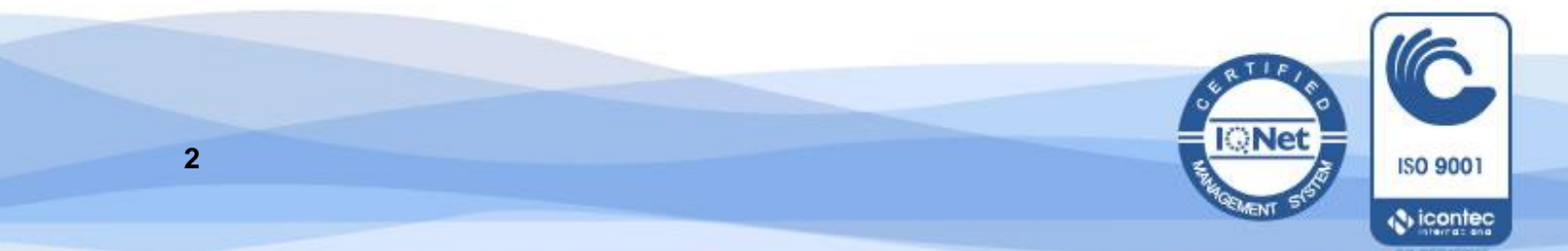